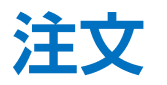

### LION FX 5

#### 注文から、以下の新規注文を発注することができます。ここでは基本的な新規注文(成行注文)の発注方法を説明します。 【成行、指値、逆指、ストリーミング、IF-DONE、IF-OCO、時間指定注文、OCO、ストリーミング】

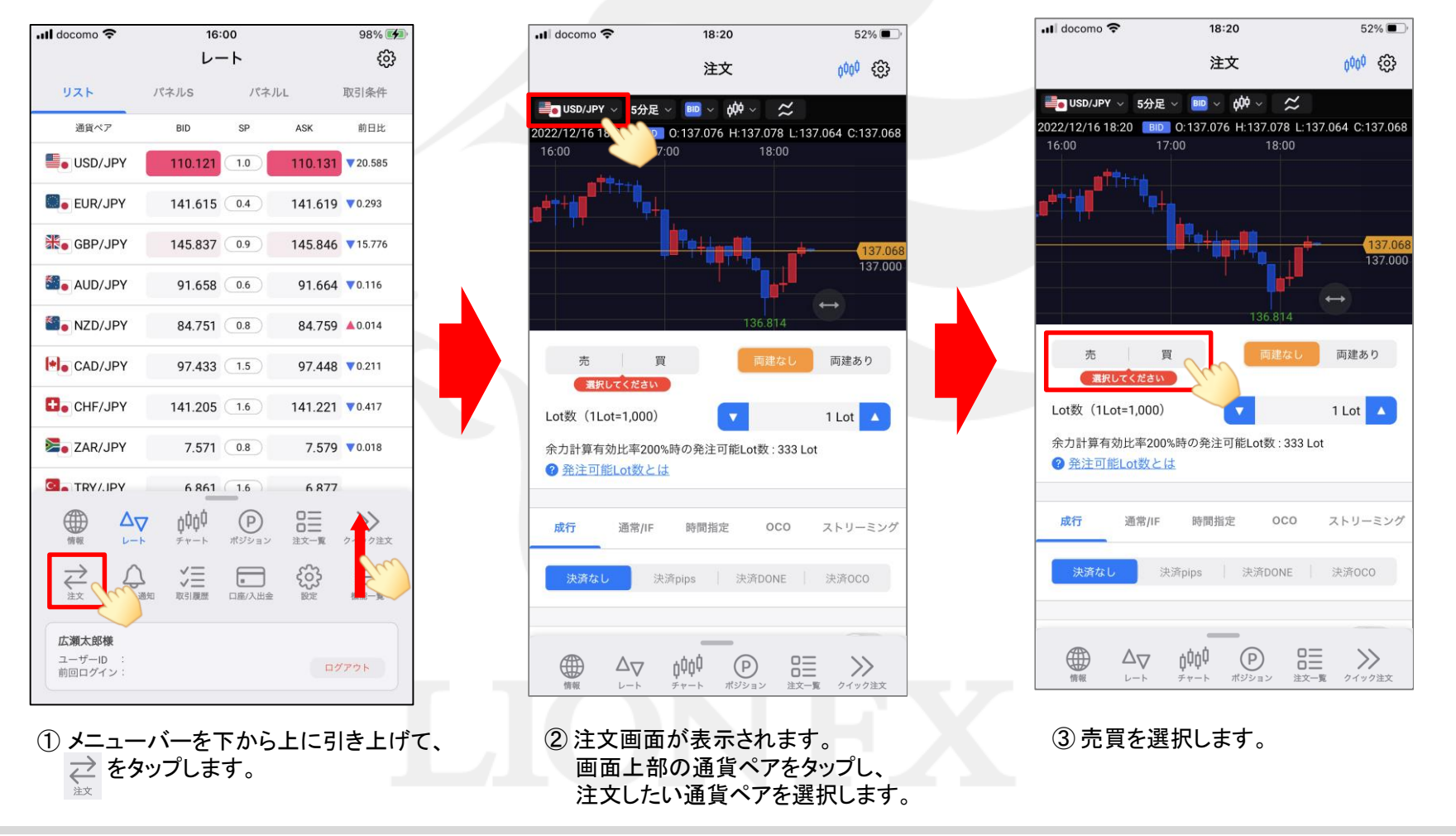

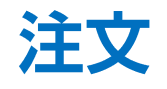

### LION FX 5

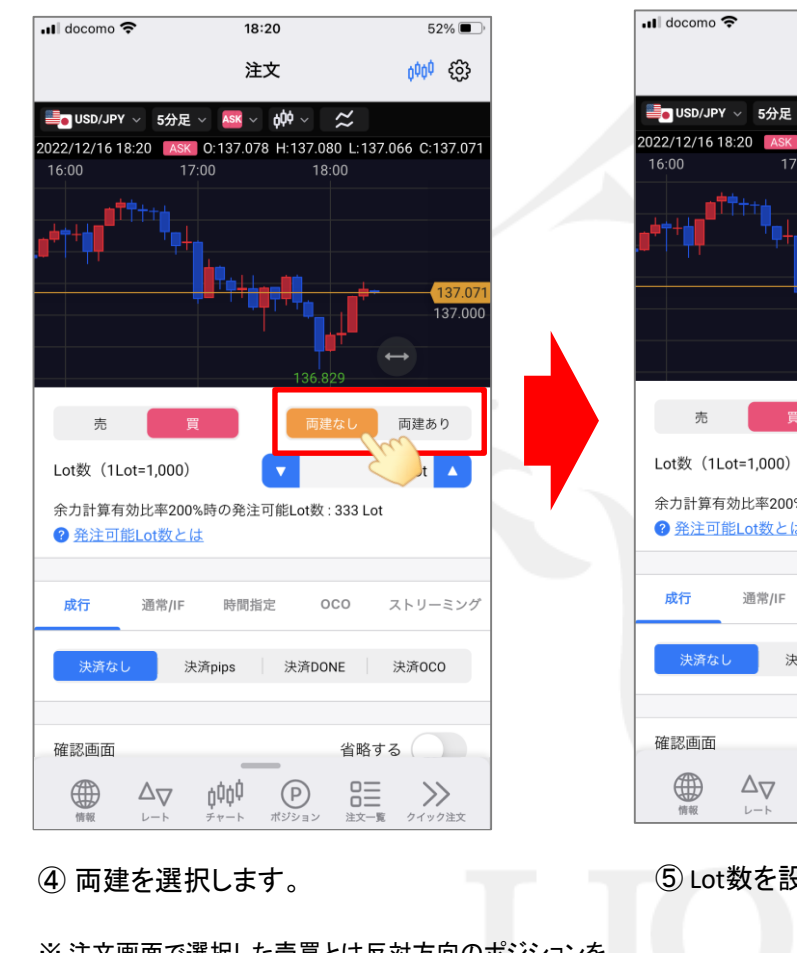

※ 注文画面で選択した売買とは反対方向のポジションを 保有している状態で、「両建なし」の注文を発注すると、 新規注文ではなく保有ポジションの決済注文となります。

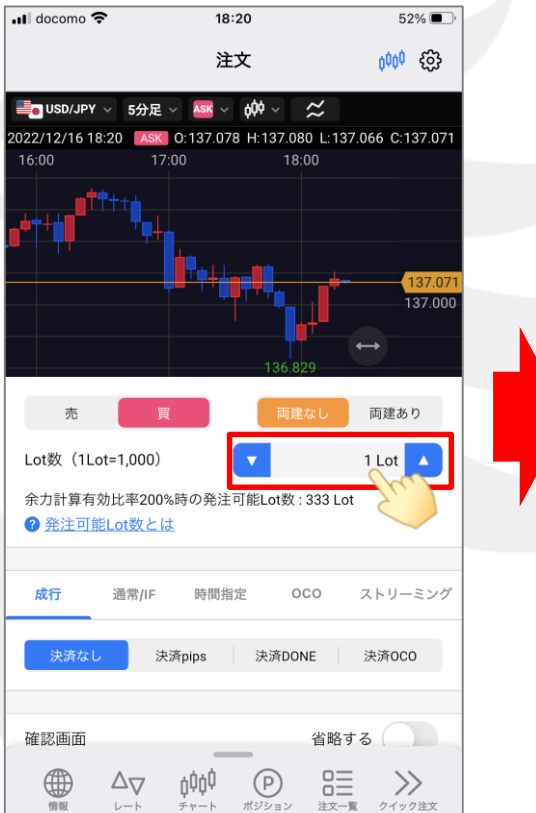

⑤ Lot数を設定します。

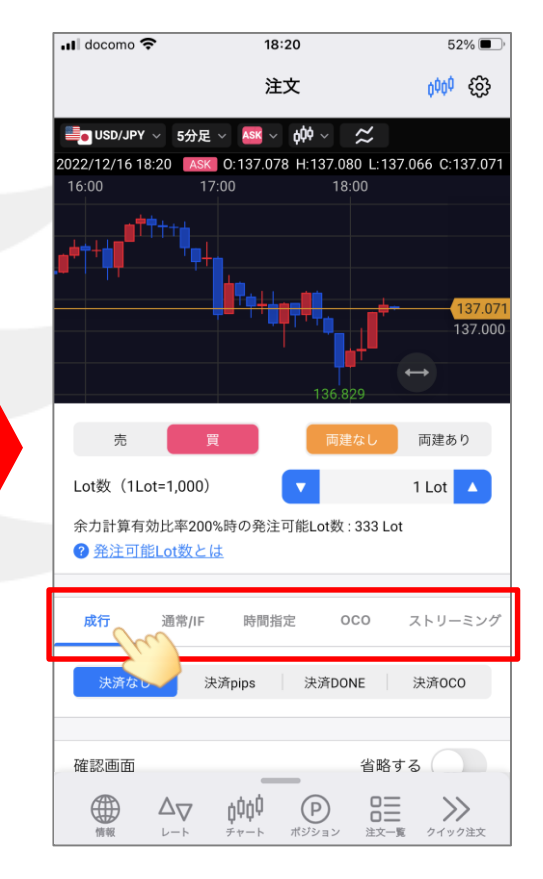

⑥ 執行条件を選択します。 ここでは「成行」を選択します。

# 注文

## LION FX 5

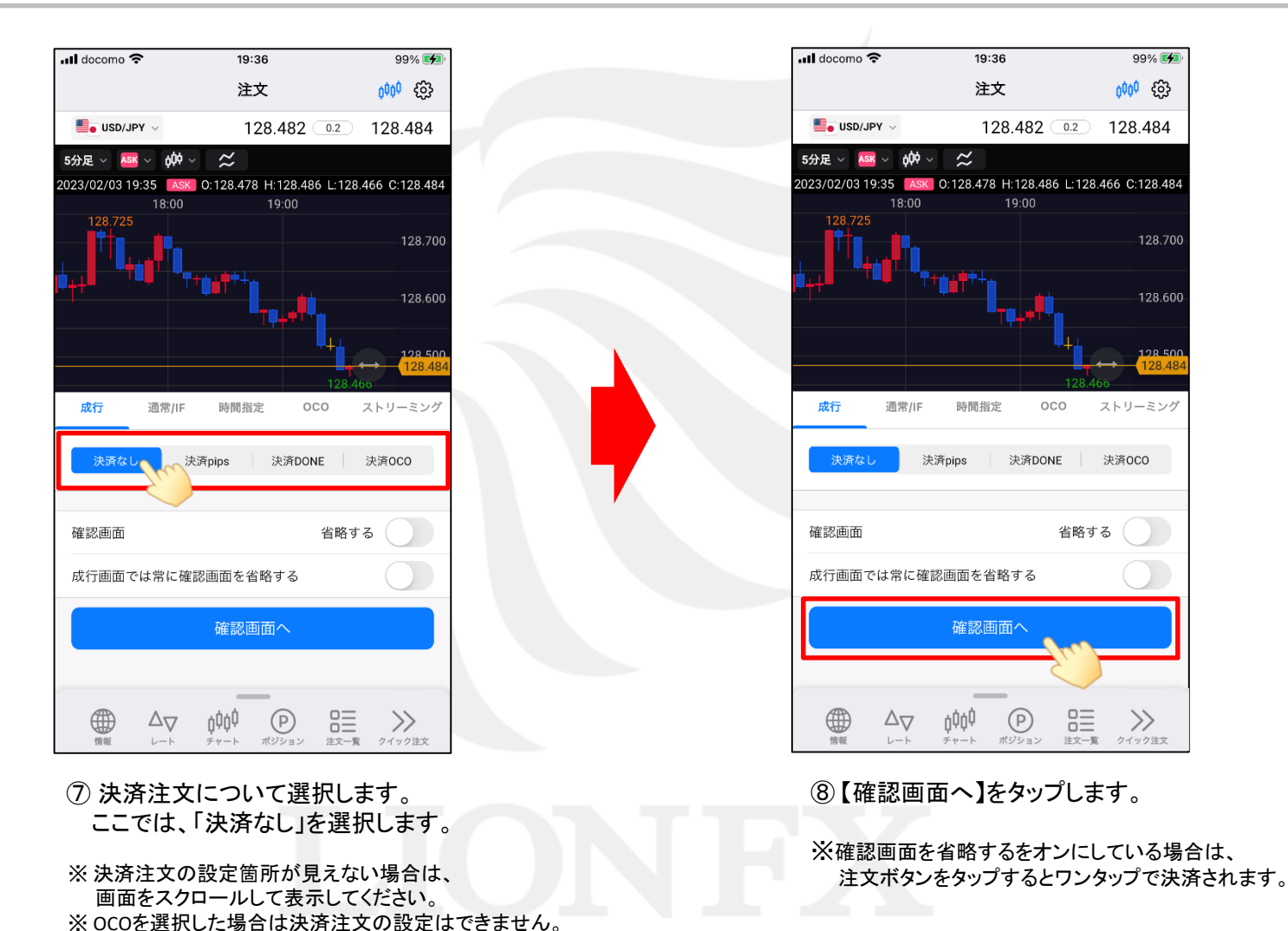

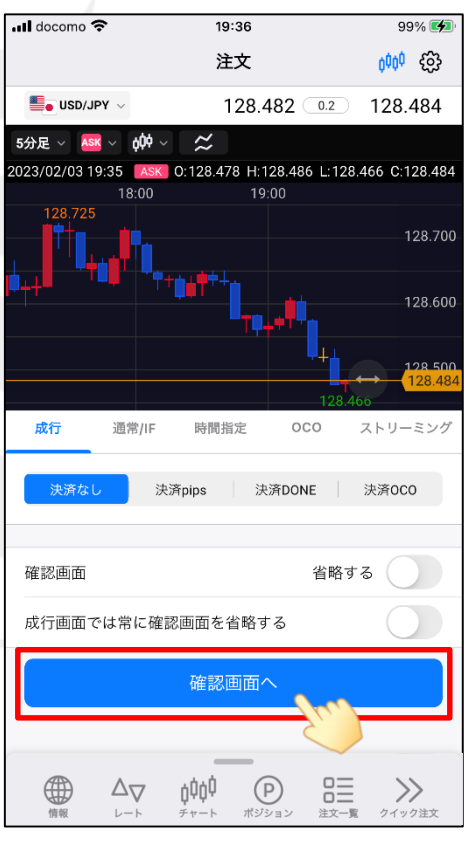

⑧ 【確認画面へ】をタップします。

※確認画面を省略するをオンにしている場合は、

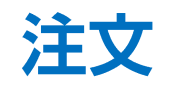

### LION FX 5

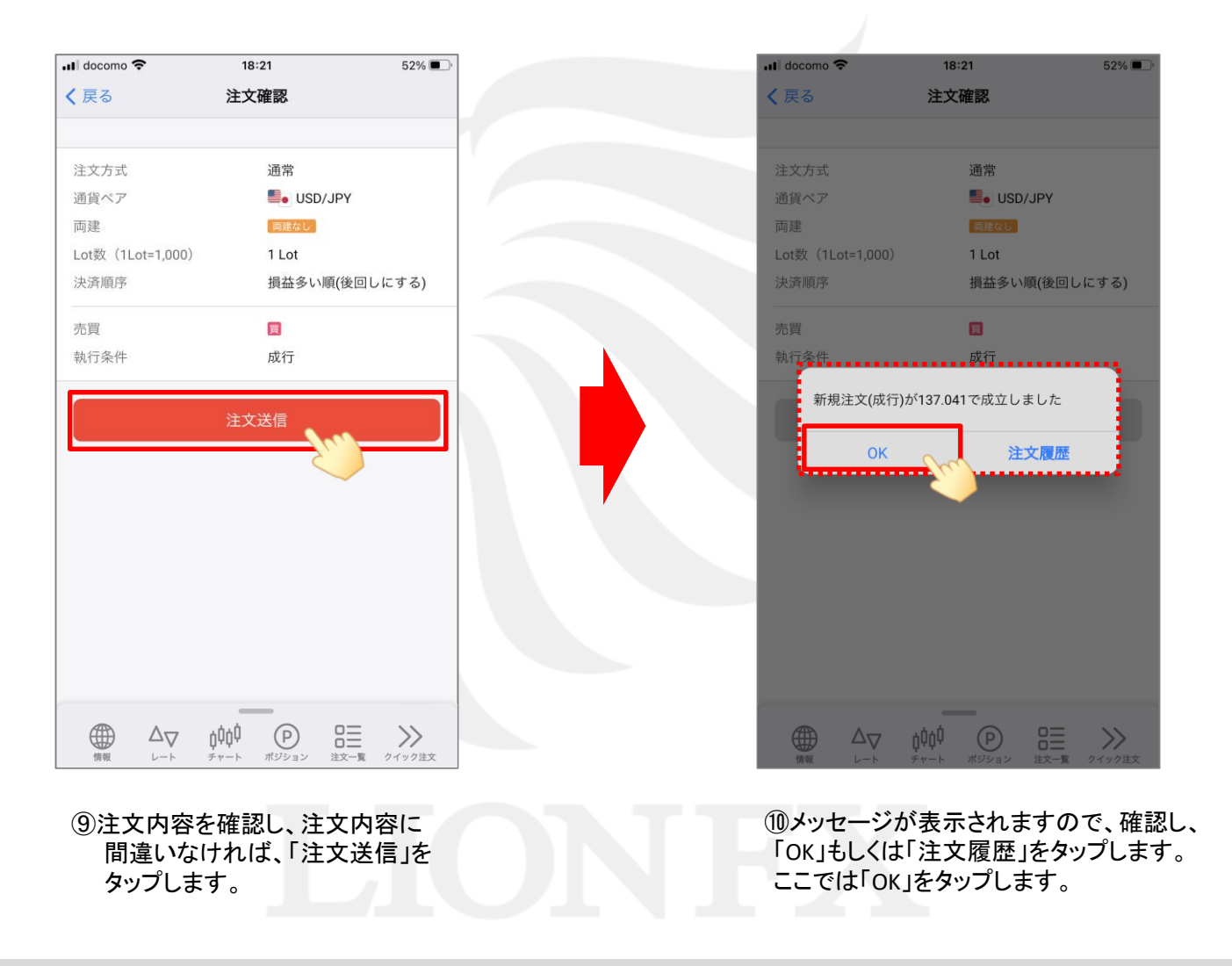